# **django\_nopassword Documentation** *Release 0.6.0*

**Rolf Erik Lekang**

**Sep 14, 2018**

### **Contents**

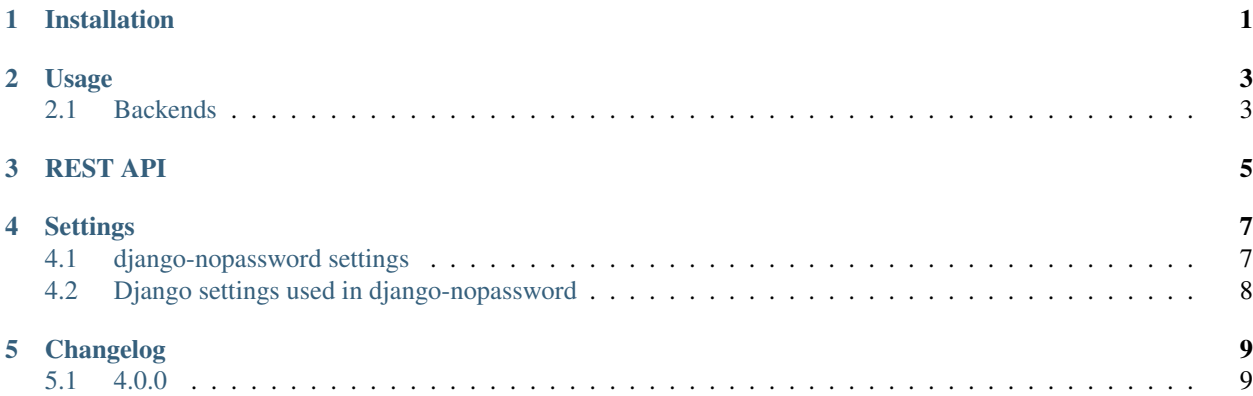

Installation

<span id="page-4-0"></span>Run this command to install django-nopassword:

pip install django-nopassword

Requirements: Django >= 1.11 (custom user is supported)

#### Usage

<span id="page-6-2"></span><span id="page-6-0"></span>Add the app to installed apps:

```
INSTALLED_APPS = (
    'nopassword',
)
```
Add the authentication backend *EmailBackend*:

```
AUTHENTICATION_BACKENDS = (
    # Needed to login by username in Django admin, regardless of `nopassword`
    'django.contrib.auth.backends.ModelBackend',
    # Send login codes via email
    'nopassword.backends.email.EmailBackend',
)
```
Add urls to your *urls.py*:

```
urlpatterns = patterns('',
   url(r'^accounts/', include('nopassword.urls')),
)
```
#### <span id="page-6-1"></span>**2.1 Backends**

There are several predefined backends. Usage of those backends are listed below.

**class** nopassword.backends.email.**EmailBackend**

Delivers the code by email. It uses the django send email functionality to send the emails.

Override the following templates to customize emails:

• registration/login\_email.txt - Plain text message

- <span id="page-7-0"></span>• registration/login\_email.html - HTML message (note that no default html message is attached)
- registration/login\_subject.txt Subject

**class** nopassword.backends.sms.**TwilioBackend**

Delivers the code by sms sent through the twilio service.

Override the following template to customize messages:

• registration/login\_sms.txt - SMS message

#### **2.1.1 Custom backends**

In backends.py there is a *NoPasswordBackend*, from which it is possible to build custom backends. The *EmailBackend* described above inherits from this backend. Creating your own backend can be done by creating a subclass of *NoPasswordBackend* and implementing *send\_login\_code*.:

```
class CustomBackend(NoPasswordBackend):
    def send_login_code(self, code, context, **kwargs):
        "''"''"''"Use code.user to get contact information
        Use context to render a custom template
        Use kwargs in case you have a custom view that provides additional_
˓→configuration
        "''"
```
### REST API

<span id="page-8-0"></span>To use the REST API, *djangorestframework* must be installed:

```
pip install djangorestframework
```
Add rest framework to installed apps:

```
INSTALLED_APPS = (
    ...
    'rest_framework',
    'rest_framework.authtoken',
    'nopassword',
    ...
)
```
Add *TokenAuthentication* to default authentication classes:

```
REST_FRAMEWORK = {
    'DEFAULT_AUTHENTICATION_CLASSES': (
        'rest_framework.authentication.TokenAuthentication',
    )
}
```
Add urls to your *urls.py*:

```
urlpatterns = patterns('',
    ...
   url(r'^api/accounts/', include('nopassword.rest.urls')),
    ...
)
```
You will have the following endpoints available:

• */api/accounts/login/* (POST)

– username

- next (optional, will be returned in /api/accounts/login/code/ to be handled by the frontend)
- Sends a login code to the user
- */api/accounts/login/code/* (POST)
	- code
	- Returns key (authentication token) and next (provided by /api/accounts/login/)
- */api/accounts/logout/* (POST)
	- Performs logout

#### **Settings**

#### <span id="page-10-2"></span><span id="page-10-1"></span><span id="page-10-0"></span>**4.1 django-nopassword settings**

```
django.conf.settings.NOPASSWORD_LOGIN_CODE_TIMEOUT
    Default: 900
```
Defines how long a login code is valid in seconds.

```
django.conf.settings.NOPASSWORD_HASH_ALGORITHM
    Default: 'sha256'
```
Set the algorithm for used in logincode generation. Possible values are those who are supported in hashlib. The value should be set as the name of the attribute in hashlib. Example *hashlib.sha256()* would be 'NOPASS-WORD\_HASH\_ALGORITHM = 'sha256'.

```
django.conf.settings.NOPASSWORD_LOGIN_ON_GET
    Default: False
```
By default, the login code url requires a POST request to authenticate the user. A GET request renders a form that must be submitted by the user to perform authentication. To authenticate directly inside the initial GET request instead, set this to True.

django.conf.settings.**NOPASSWORD\_CODE\_LENGTH** Default: 20

The length of the code used to log people in.

- django.conf.settings.**NOPASSWORD\_TWILIO\_SID** Account ID for Twilio.
- django.conf.settings.**NOPASSWORD\_TWILIO\_AUTH\_TOKEN** Account secret for Twilio

```
django.conf.settings.NOPASSWORD_NUMERIC_CODES
    Default: False
```
A boolean flag if set to True, codes will contain numeric characters only (0-9).

### <span id="page-11-1"></span><span id="page-11-0"></span>**4.2 Django settings used in django-nopassword**

django.conf.settings.**DEFAULT\_FROM\_EMAIL** Default: 'root@example.com'

#### Changelog

#### <span id="page-12-1"></span><span id="page-12-0"></span>**5.1 4.0.0**

Added:

- Added LoginCodeAdmin
- Added rest support

Breaking changes:

- Remove support for Django < 1.11
- Add support for Django 2
- NoPasswordBackend.authenticate doesn't have side effects anymore, it only checks if a login code is valid.
- NoPasswordBackend now uses the default django method user\_can\_authenticate instead of verify\_user.
- Changed signature of NoPasswordBackend.send\_login\_code to send\_login\_code(code, context, \*\*kwargs), to support custom template context.
- EmailBackend doesn't attach a html message to the email by default. You can provide a template registration/login\_email.html to do so.
- Removed setting NOPASSWORD\_LOGIN\_EMAIL\_SUBJECT in favor of template registration/ login\_subject.txt
- Renamed form AuthenticationForm to LoginForm
- LoginForm (previously AuthenticationForm) doesn't have side effects anymore while cleaning.
- LoginForm (previously AuthenticationForm) doesn't check for cookie support anymore.
- Removed methods get\_user and get\_user\_id from LoginForm (previously AuthenticationForm).
- Removed method login\_url and send\_login\_code from LoginCode (previously AuthenticationForm).
- Renamed template registration/login.html to registration/login\_form.html.
- Changed content of default templates.
- Removed views login\_with\_code\_and\_username.
- Refactored views to be class based views and to use forms instead of url parameters.
- Changed url paths
- Removed setting NOPASSWORD\_POST\_REDIRECT, use NOPASSWORD\_LOGIN\_ON\_GET instead.
- Removed setting NOPASSWORD\_NAMESPACE.
- Removed setting NOPASSWORD\_HIDE\_USERNAME.
- Removed setting NOPASSWORD\_LOGIN\_EMAIL\_SUBJECT.

### Index

### D

DEFAULT\_FROM\_EMAIL (in module django.conf.settings), [8](#page-11-1)

### E

EmailBackend (class in nopassword.backends.email), [3](#page-6-2)

#### N

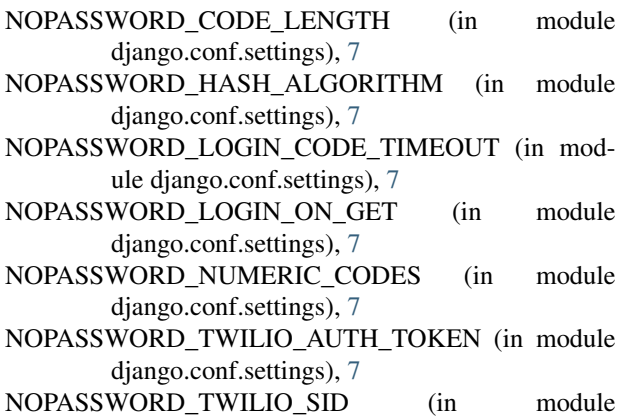

django.conf.settings), [7](#page-10-2)

#### T

TwilioBackend (class in nopassword.backends.sms), [4](#page-7-0)